# **High-Frequency Ultrasound** 高頻超音波掃描

# **1. Purpose**

1.1 With a powerful combination of high frame rates and advanced image processing, the Vevo 3100 micro-ultrasound imaging system reduces speckle noise and artifacts while preserving and enhancing critical information for small animal in vivo studies.

# **2. Safety Requirements**

2.1 General laboratory procedures should be followed, which include: no eating, no chewing gum, no drinking, and no applying of cosmetics in the work area. Laboratory coats and gloves must be worn at all times in the work area, unless the protocol specifically describes the appropriate attire for the procedure.

### **3. Associated Documents**

3.1 Visualsonics Vevo 3100

### **4. Notes**

4.1 Isoflurane is metabolized nearly all by lung, only extremely on a small quantity by liver, and very small to cardiovascular influence.

### **5. Quality Control**

5.1 The Vevo Imaging System is a software-controlled device that acquires and displays high-resolution, real-time ultrasound images. Available features depend on your system configuration, transducer, and operational mode.

#### **6. Equipment**

- 6.1 Visualsonics Vevo 3100
- 6.2 Physiological monitoring system
- 6.3 Inhalation Anesthesia System

#### **7. Supplies**

- 7.1 Gloves
- 7.2 Paper mask
- 7.3 Paper towel
- 7.4 Isoflurane
- 7.5 Pure oxygen
- 7.6 PI-Spray II
- 7.7 Tape
- 7.8 Animal mask
- 7.9 Plastic air tube

# **8. Procedures**

- 8.1 Connect a transducer.
- 8.2 Turn on the system.
- 8.3 Narcosis of mouse by 1.5 vol.% isoflurane with oxygen, rate of 1 L/min .
- 8.4 Installation of mouse.
- 8.5 Select an application type.
- 8.6 Scan.

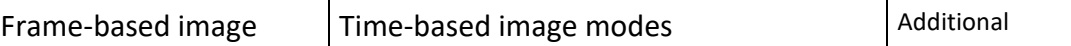

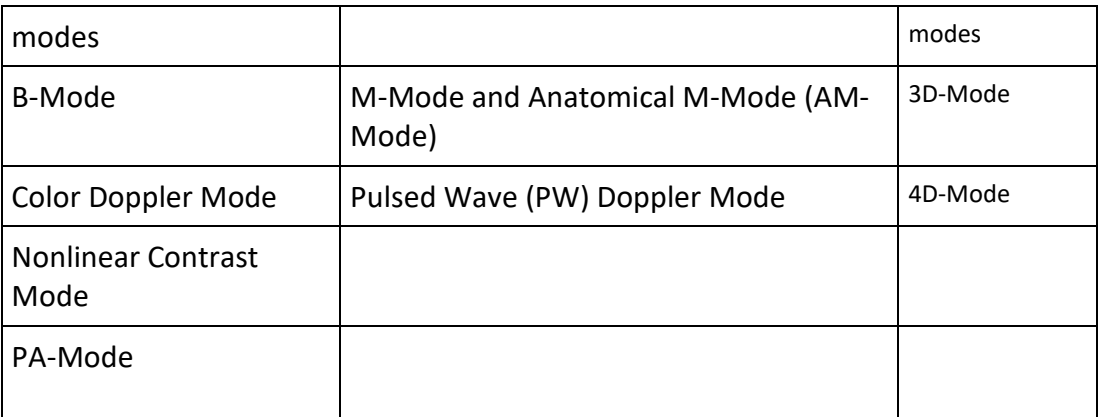

8.7 Enter study and series information.

- 8.8 Export data.
- 8.9 Wipe clean the apparatus with PI-Spray II and renew animal platform before testing another group of mouse.
- 8.10 After testing the last mouse, wipe clean the apparatus with PI-Spray II.
- 8.11 ardio Measurements Guideline. All data analysis was done using the Vevo<sup>®</sup> LAB desktop software
	- 8.11.1 Systolic Parameters- LV Trace Tool in M-Mode Calculated Parameters
		- 1. Select Cardiac Package
		- 2. Select PLAX or SAX
		- 3. Select LV Trace
		- Stroke Volume (SV)
		- Ejection fraction (EF)
		- Cardac output (CO)
		- Fractional shortening (FS)
		- LV Mass
	- 8.11.2 Diastolic Parameters- Color Doppler Mode
		- 1. Apical view in B-Mode
		- 2. Optimize view in Color Doppler Mode
		- 3. Assess Mitral flow in PW Doppler Mode
		- E/A ratio